# \*\*\*

# POWDER RIVER COUNTY

PO BOX 200 BROADUS, MT 59317

Cynde Jo Gatlin Clerk & Recorder Election Administrator 406-436-2361 406-436-2151 Fax cgatlin@prco.mt.gov

## **Notice of Voting System Exhibition and Ballot Layout:**

Please note that the county's voting systems are on public exhibition at Powder River County Courthouse beginning May 18, 2022 through May 31, 2022. Please see diagrams of the voting system(s) and ballot arrangement and instructions on voting below.

### SAMPLE BALLOT LAYOUT – BALLOT MARKED BY VOTER OR AUTOMARK VOTING SYSTEM

| INSTRUCTIONS TO VOTERS                                                                                                    |                                                                                                    |                                                |
|----------------------------------------------------------------------------------------------------|----------------------------------------------------------------------------------------------------|------------------------------------------------|
| INSTRUCTIONS TO VOTERS                                                                                                    | COUNTY<br>(Continued)                                                                                                    | COUNTY                                         |
| 1. TO VOTE, COMPLETELY FILL IN ( ) THE OVAL USING A BLUE OR BLACK PEN.                                                                                                    | (Continued) FOR SAMPLE OFFICE 1 (VOTE FOR ONE)                                                                                       | (Continued) FOR SAMPLE OFFICE 3 (VOTE FOR ONE) |
| 2. To write in a name, completely fill in the oval to the left of the line provided, and on the line provided print the name of the write-in candidate for whom you wish to vote.  3. DO NOT MAKE AN IDENTIFYING MARK, CROSS OUT, ERASE, OR USE CORRECTION FLUID. If you make a mistake or change your mind, exchange your ballot for a new one.  VOTE IN ALL COLUMNS (VOTE BOTH SIDES) | GEORGE WASHINGTON  JOHN ADAMS  FOR SAMPLE OFFICE 2 (VOTE FOR ONE)  ANDREW JACKSON  MARTIN VAN BUREN  WILLIAM H. HARRISON  JOHN TYLER | JAMES BUCHANAN  ABRAHAM LINCOLN  ————          |

### INSTRUCTIONS ON HOW TO VOTE ON AN EXPRESSVOTE VOTING SYSTEM

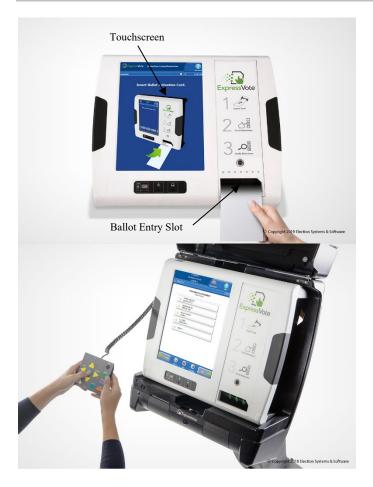

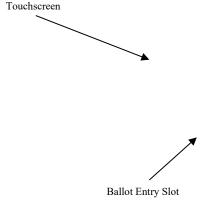

The ExpressVote is a ballot-marking system that is available for anyone to use during the upcoming election. Its main purpose is to allow voters with disabilities and other special needs to mark a ballot privately and independently.

- 1. Inform the election official that you wish to vote using ExpressVote.
- 2. You will be issued a ballot card.
- 3. Insert the ballot card into the ballot feed tray on the front of the machine.
- 4. The screen will display instructions and the ballot choices.
- 5. The following helpful options are available:
  - a. Change contrast and font size for readability
  - b. Audio headphones
  - c. Braille keypad
  - d. Connection for Sip-n-Puff personal device
- 6. Make your selections by using the touch-screen capability, or by using the keypad.
- 7. After you have completed your selections, the ExpressVote will confirm your selections on the screen, and by audio if you select the audio option.

8. After verifying your selections, the ExpressVote will mark and print out your ballot card.

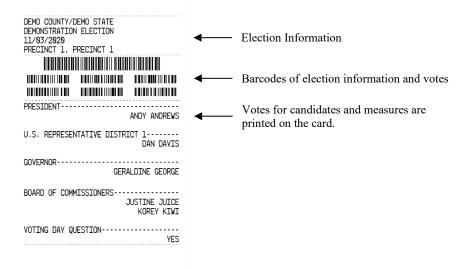

- 9. Confirm your choices on the printed and marked ballot card.
- 10. Return the marked ballot card to the election official.
- 11. You can request help anytime during the process.

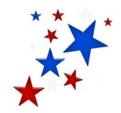